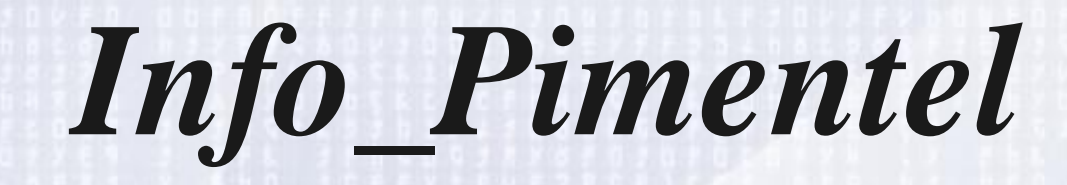

# **Redes**

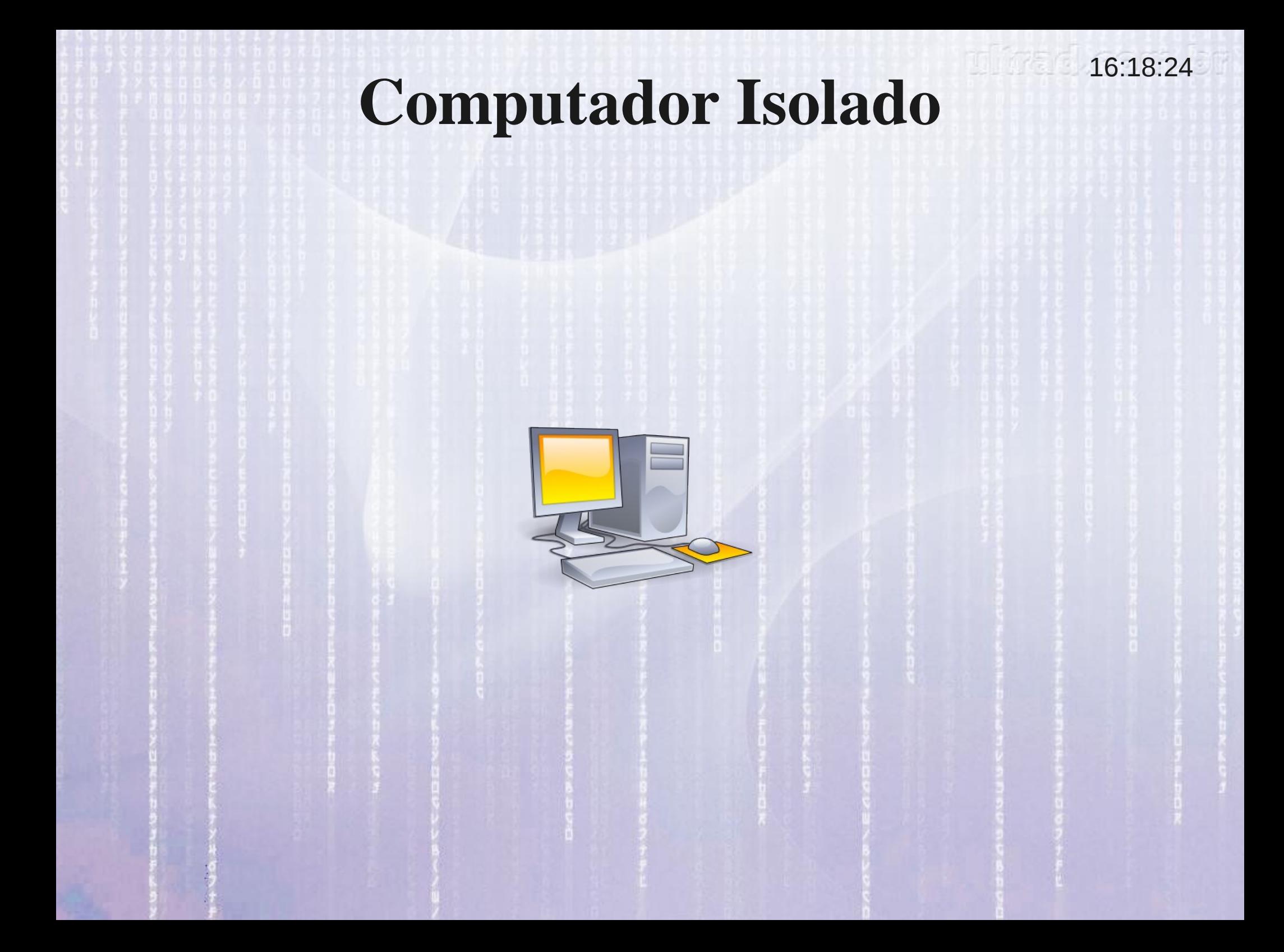

### 16:18:24 **Computador conectado a outro**

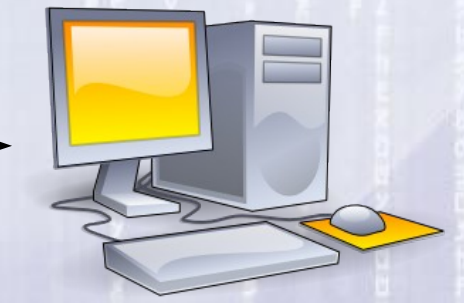

**Computador em Rede**

# **Computador em Rede**

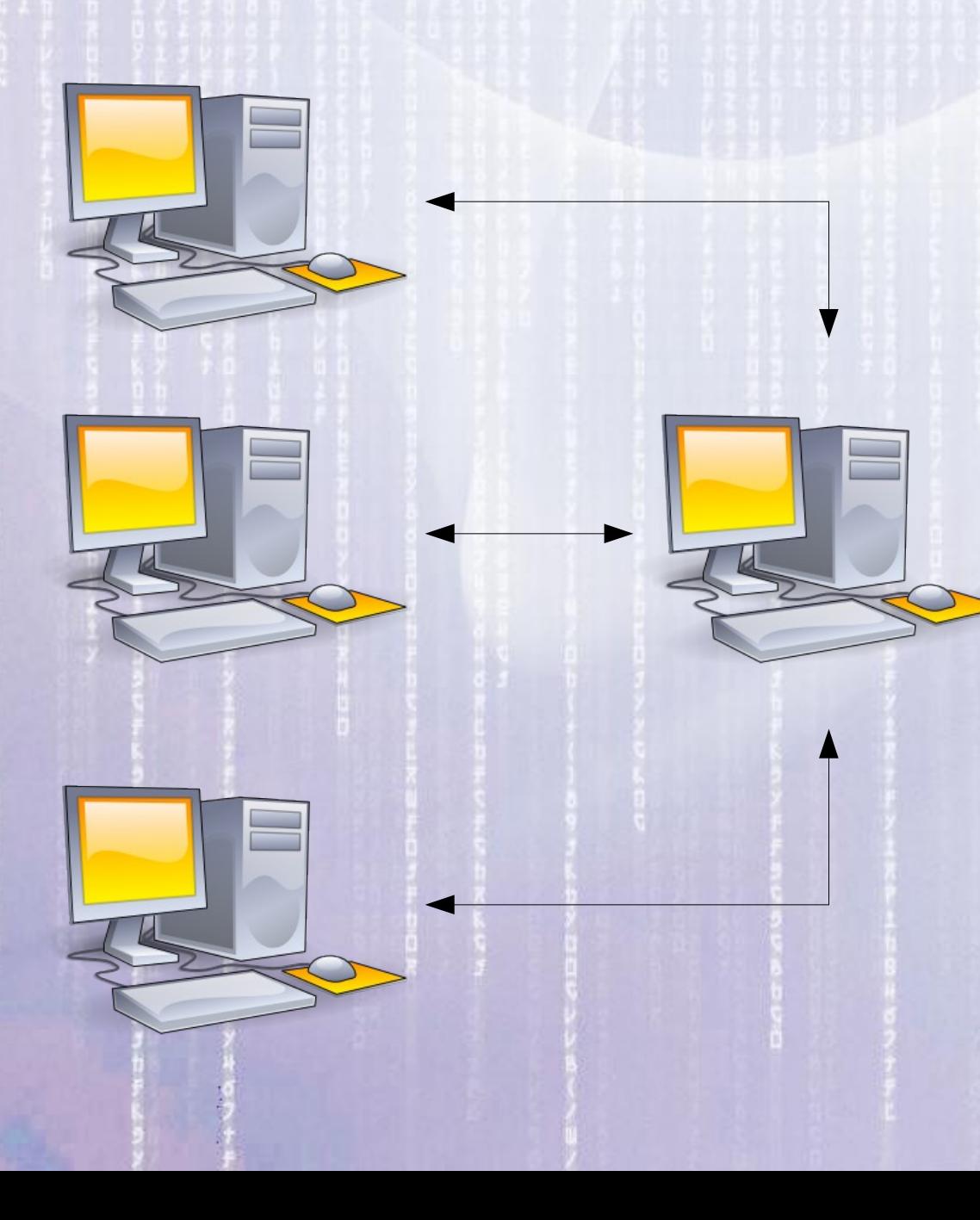

A conexão de computadores entre si em uma rede de computadores trocando informações representou um grande avanço nas possibilidades de uso dos computadores, e o exemplo mais conhecido disso é a própria Internet, uma rede mundial de computadores.

16:18:24

# **Computador em Rede**

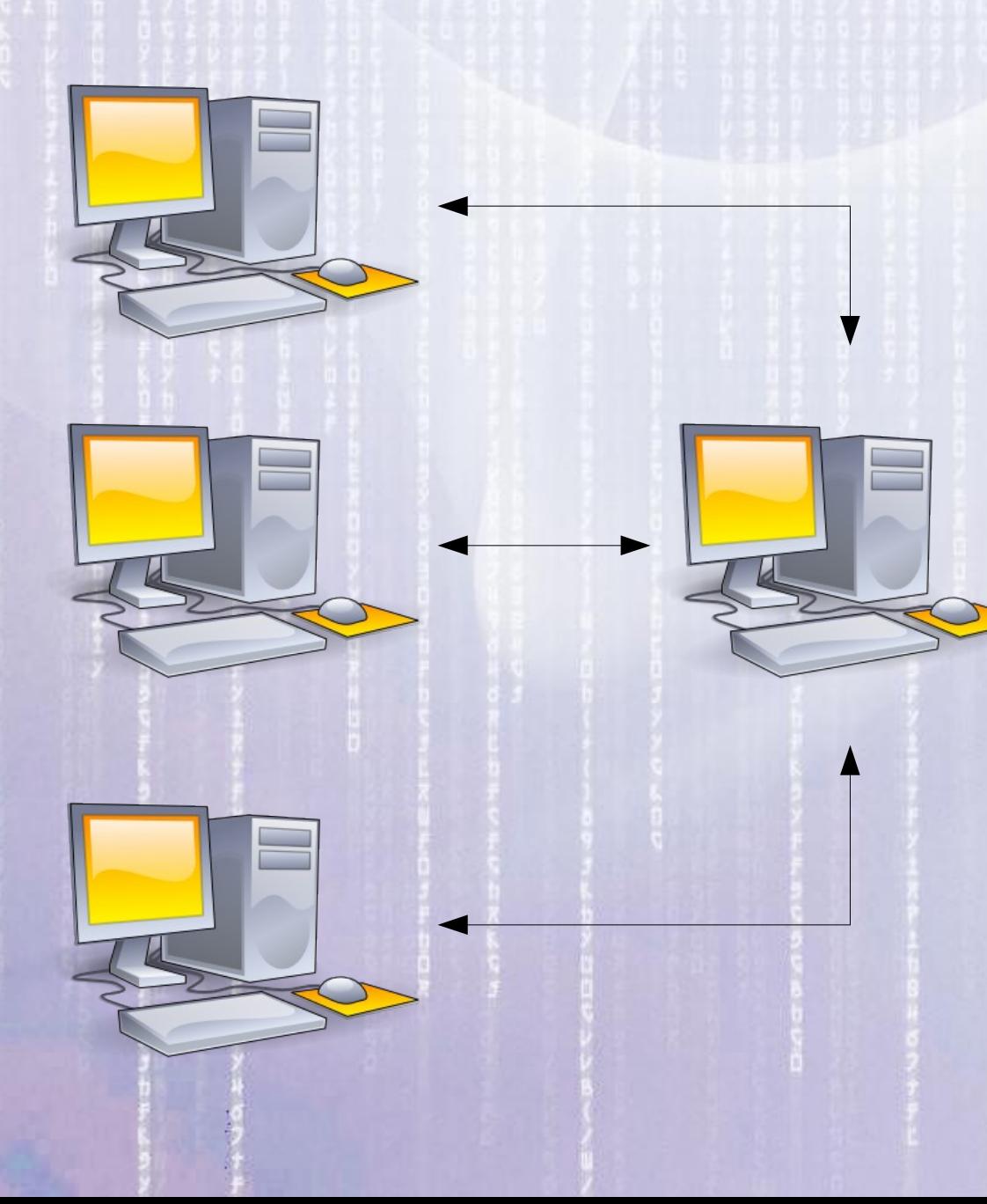

Uma rede é uma forma barata de trocar arquivos, compartilhar a conexão com a internet, compartilhar impressoras, CD-ROM e outros periféricos, dentre outras aplicações.

# **Redes crescem pelo mundo**

16:18:24

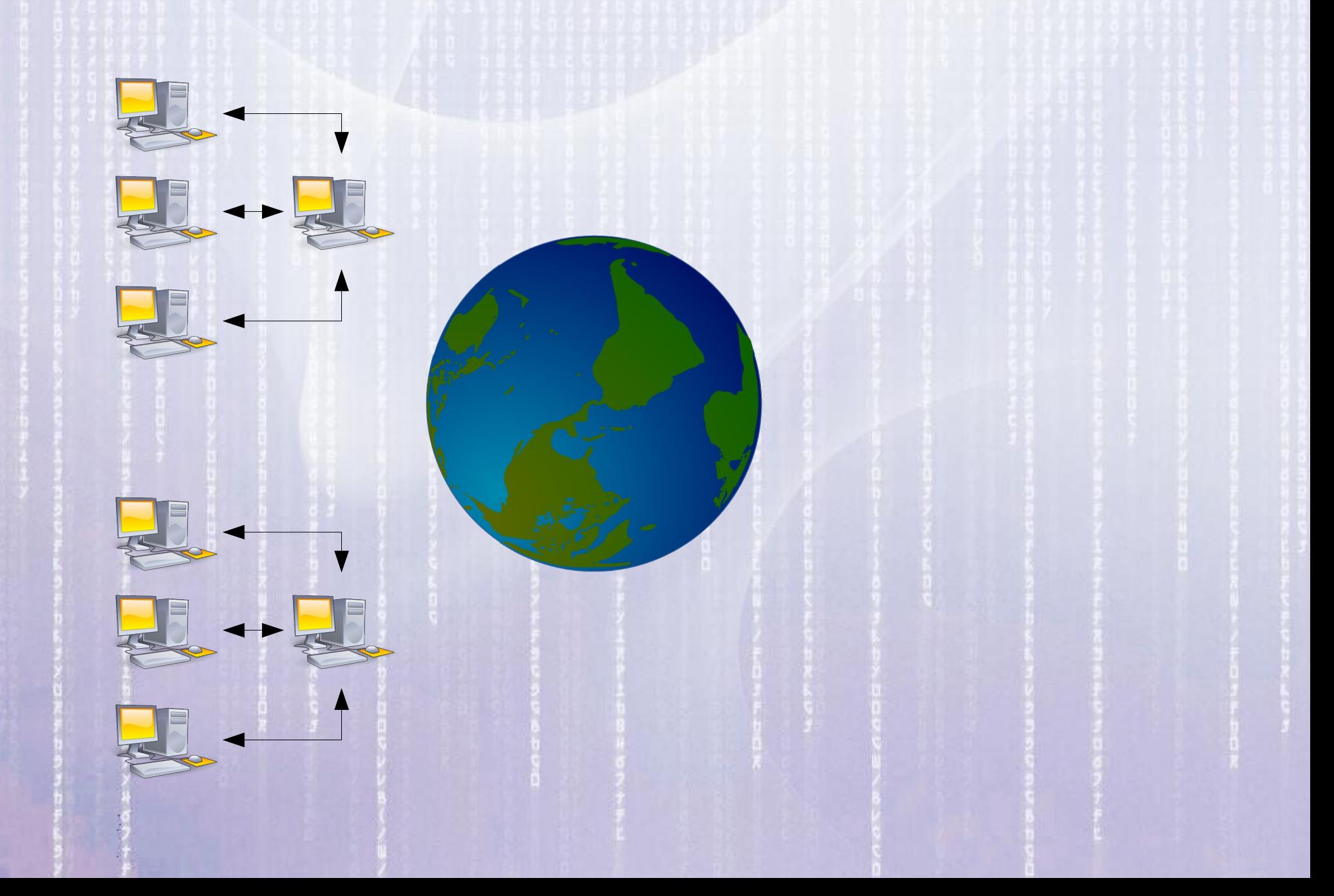

# **Redes crescem pelo mundo**

16:18:24

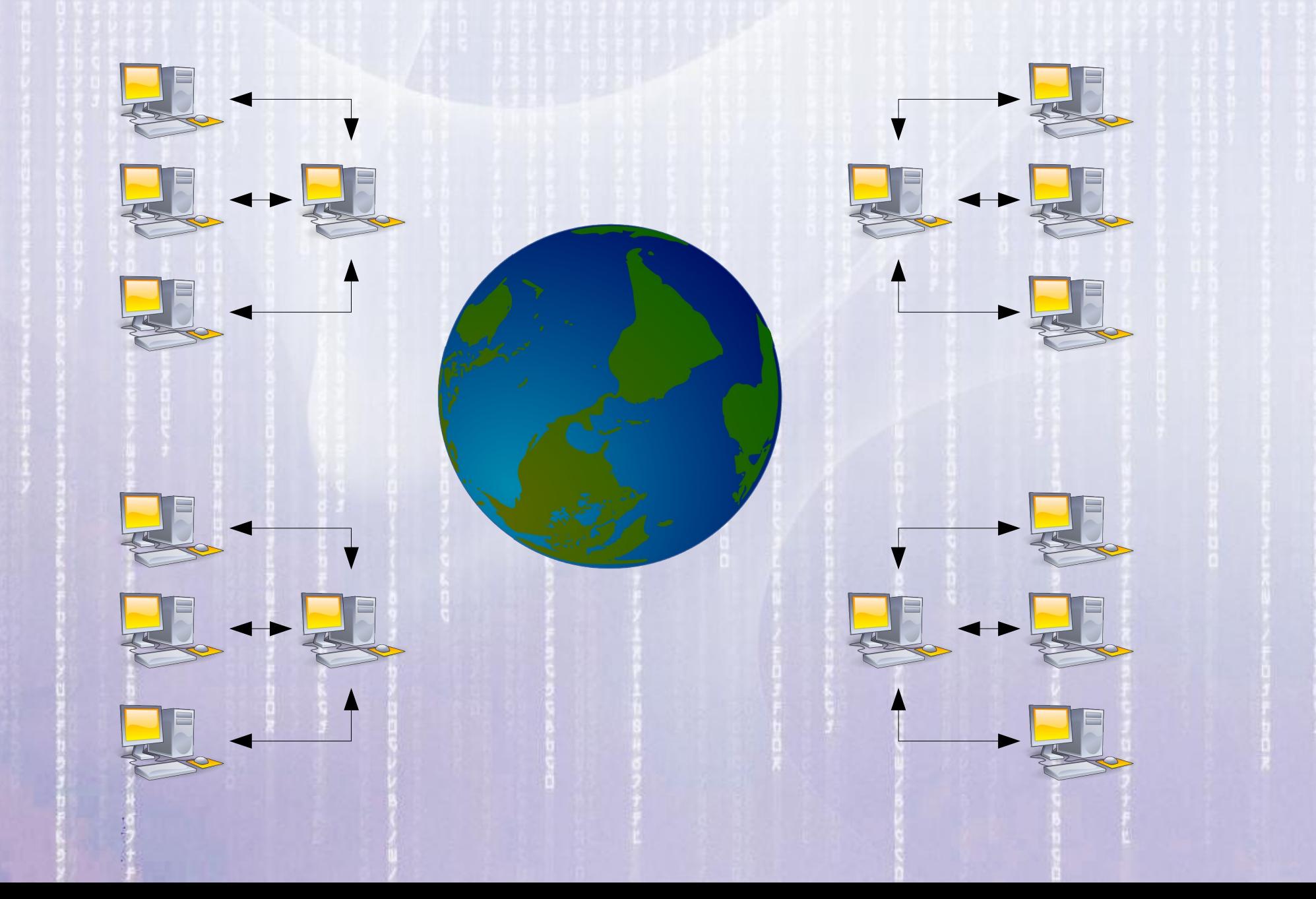

### 16:18:25 **Internet (Rede de muitas Redes)**

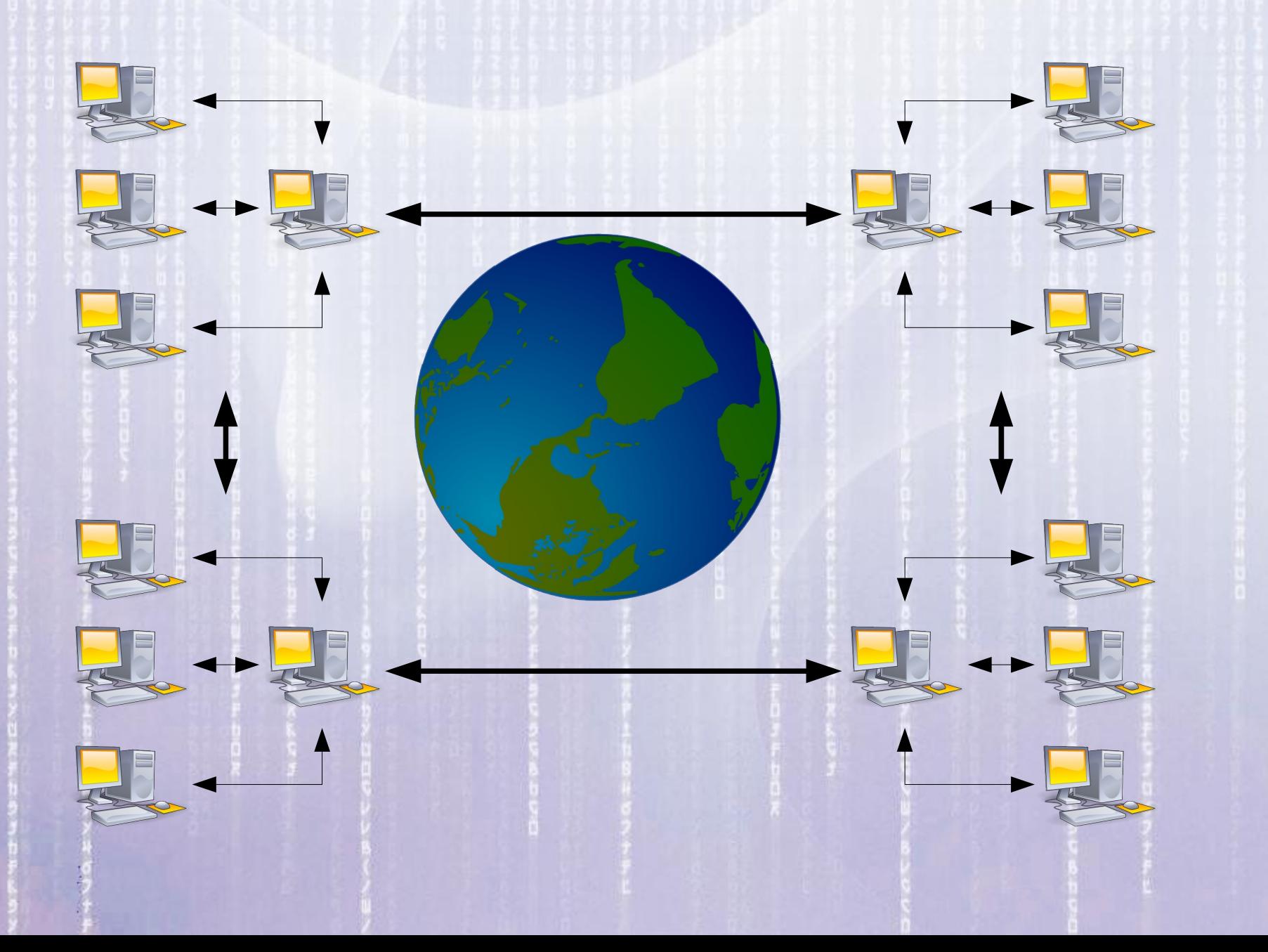

# **Tim Berners Lee Um dos Pais da Internet**

16:18:25

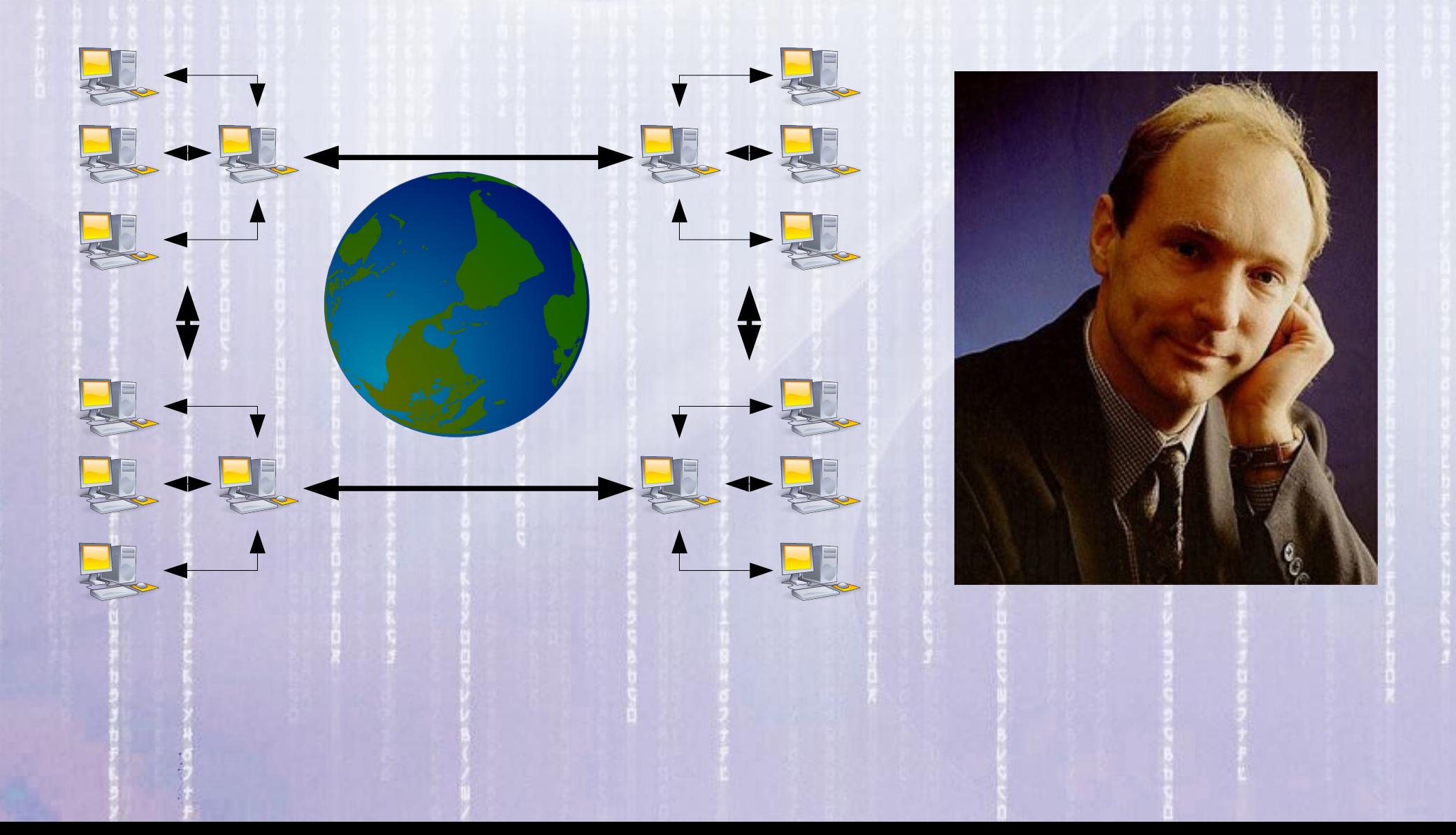

### 16:18:25 **Componentes Básicos de uma Rede**

Os componentes (físicos) básicos de uma rede são uma placa de rede para cada micro, os cabos e o hub ou switch que serve como um ponto de encontro, permitindo que todos os micros se enxerguem e conversem entre si.

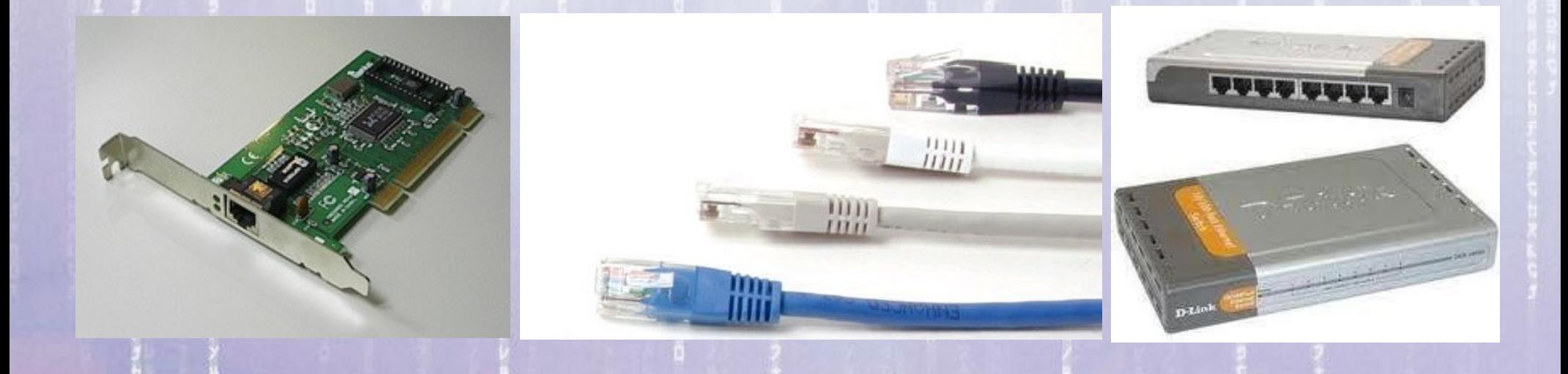

# **Placas de Rede**

Com a evolução das tecnologias de rede surgiram as redes sem fio (em inglês - wireless). Embora as redes Wi-Fi também sejam redes Ethernet, o termo Ethernet é geralmente usado apenas em relação às redes cabeadas, enquanto as redes sem fio são mais popularmente chamadas de "redes wireless", "redes Wi-Fi", ou ainda "redes 802.11g" ou "redes 802.11n"

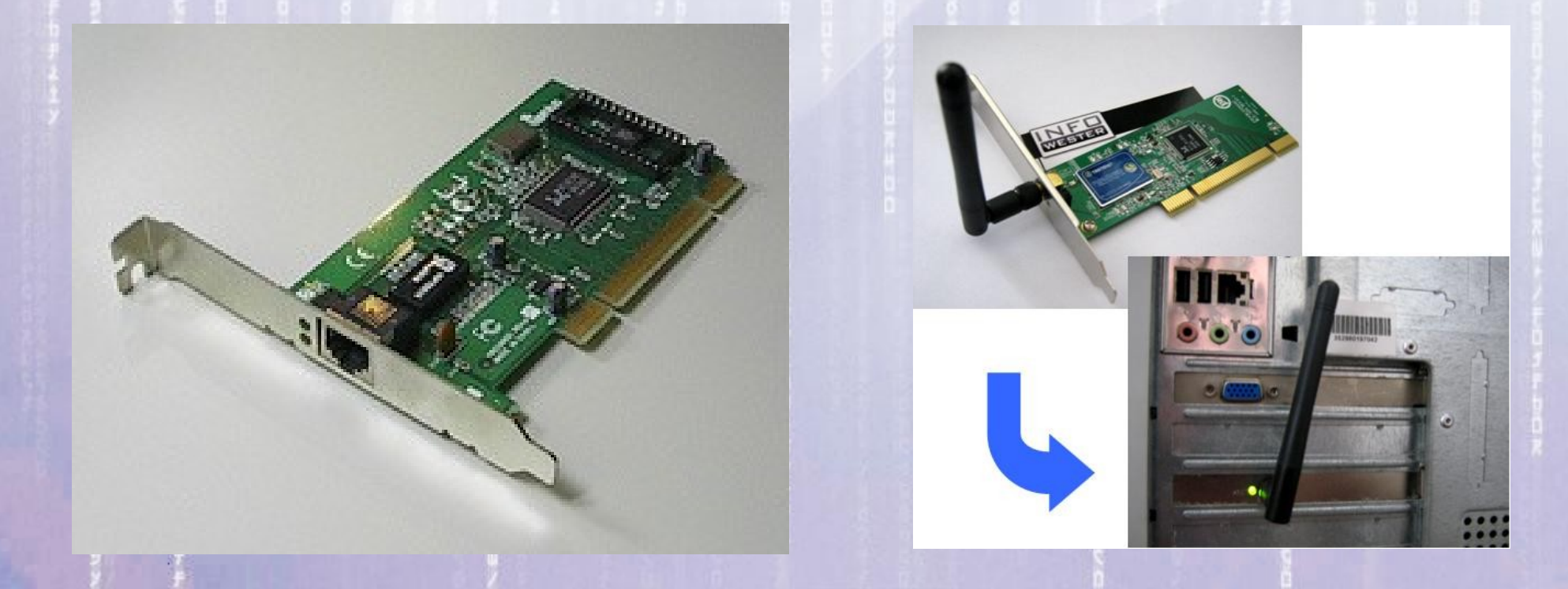

# **Cabos de Rede**

16:18:25

Os cabos devem ter um mínimo de 30 centímetros e um máximo de 100 metros, a distância máxima que o sinal elétrico percorre antes que comece a haver uma degradação que comprometa a comunicação.

# **Cabos de Rede**

Existem dois tipos de cabos de rede: os cabos retos (straight), que são os cabos "normais", usados para ligar os vários micros ao hub ou switch, e os cabos cross-over, que utilizam uma ordem diferente dos fios permitindo ligar diretamente dois micros, sem precisar de um hub (ou switch).

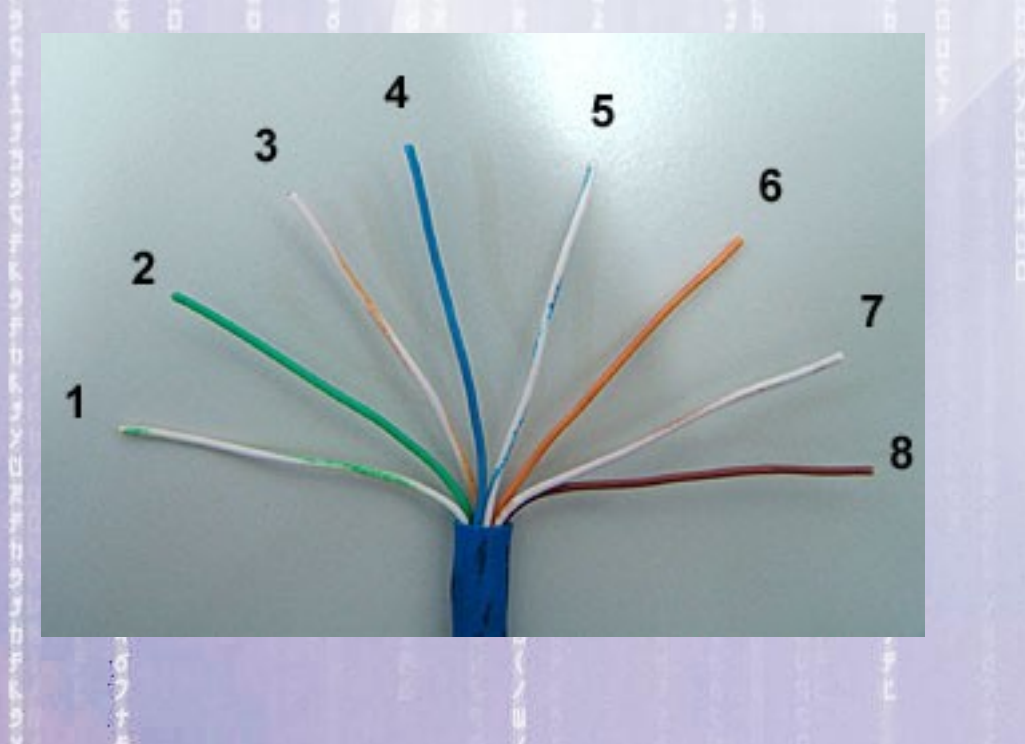

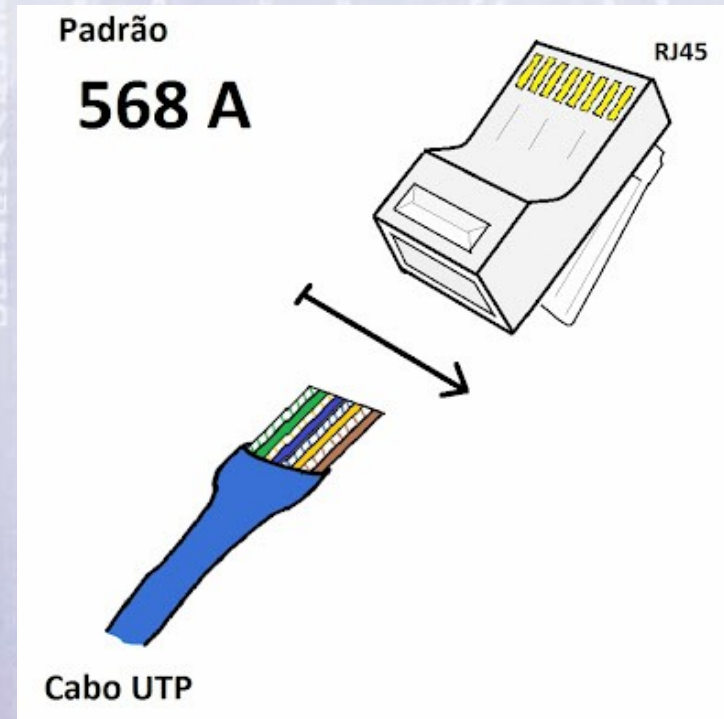

# **Hub & Switch**

16:18:25

Todas as placas são ligadas ao hub ou switch, que serve como uma central, de onde os sinais de um micro são retransmitidos para os demais.

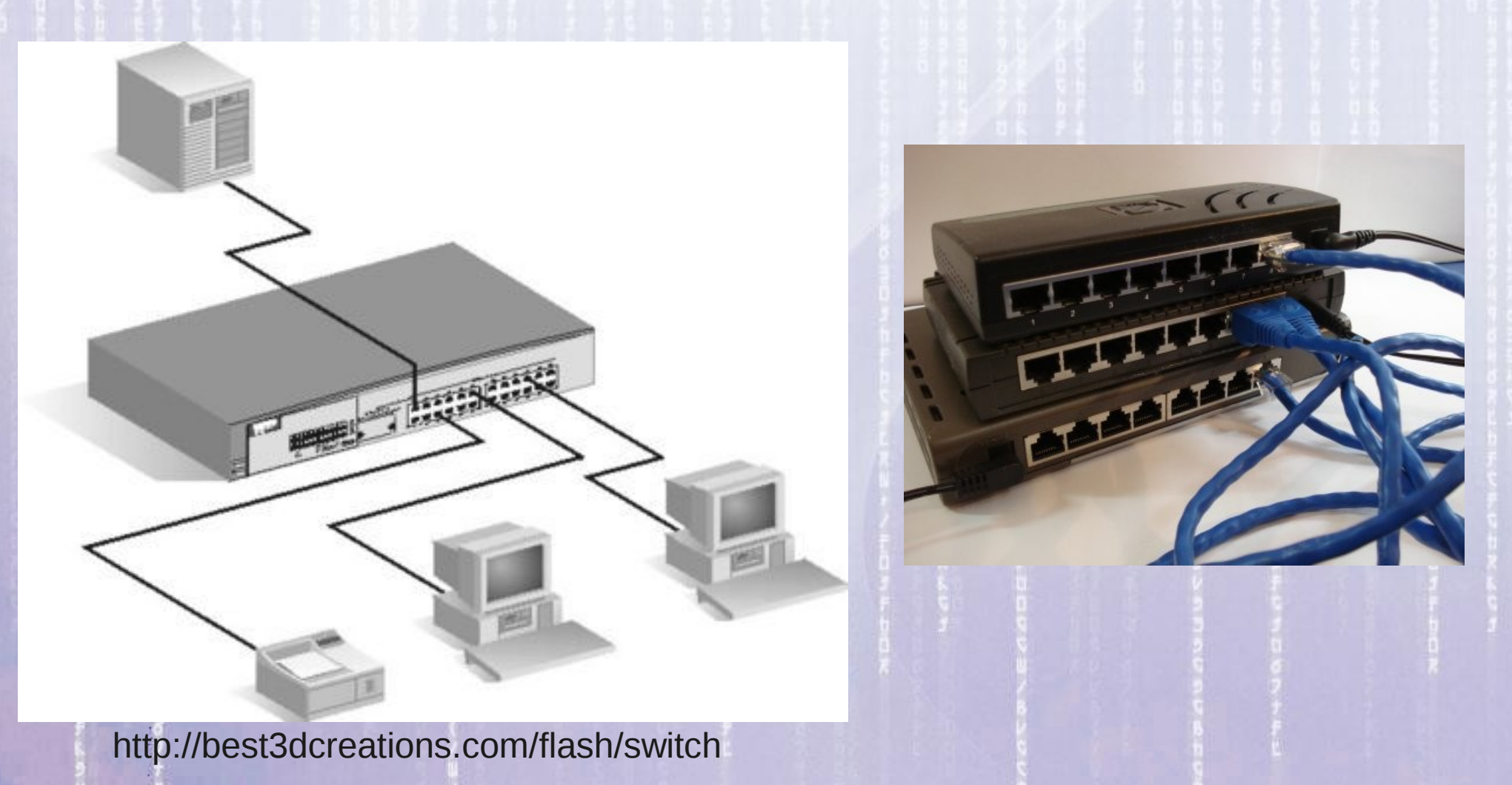

### 16:18:25 **Hub & Switch - Qual a diferença?**

A diferença entre um hub é um switch é que o hub apenas retransmite tudo o que recebe para todos os micros conectados a ele, é um tagarela. Isso faz com que apenas um micro consiga transmitir dados de cada vez e que todas as placas precisem operar na mesma velocidade.

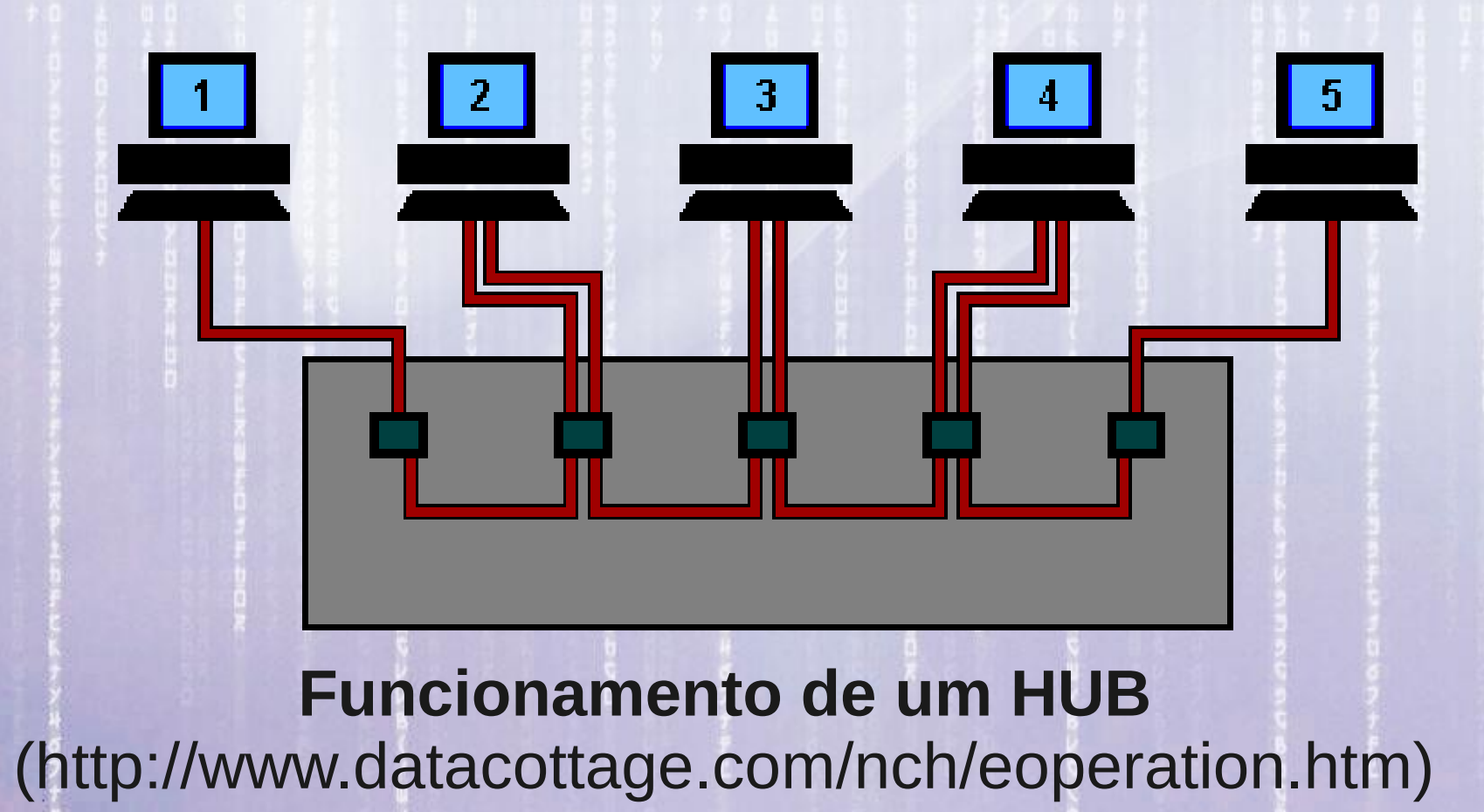

### 16:18:25 **Hub & Switch - Qual a diferença?**

Os switchs, por sua vez, são aparelhos mais inteligentes. Eles fecham canais exclusivos de comunicação entre o micro que está enviando dados e o que está recebendo, permitindo que vários pares de micros troquem dados entre si ao mesmo tempo. Isso melhora bastante a velocidade em redes com muitos micros (congestionadas).

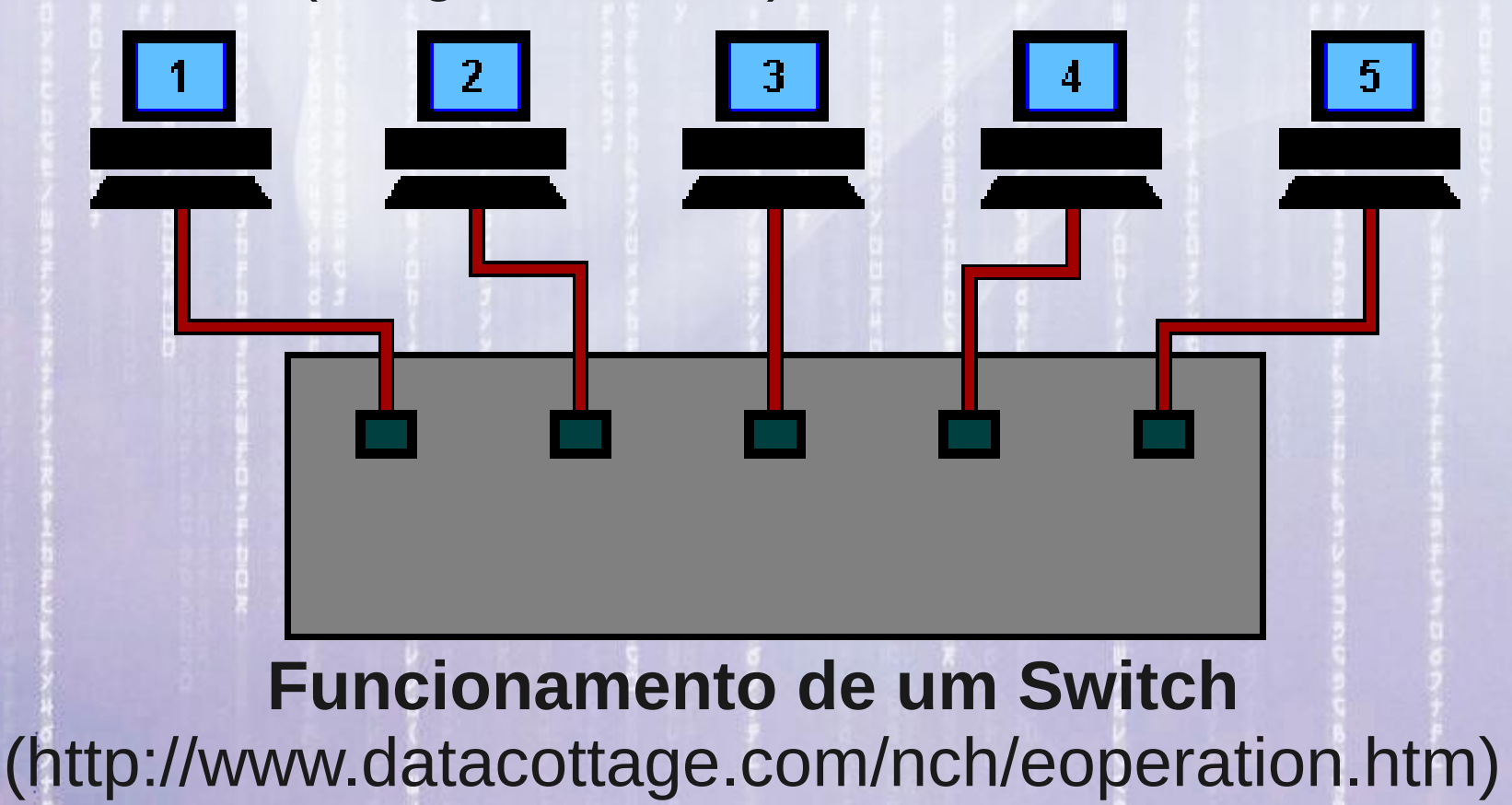

# **A Identidade do Micro na Rede**

Em uma rede, cada computador deve ter sua identidade única, e esta identidade é atribuída através de um número chamado "endereço IP".

O endereço IP serve para:

- identificar uma "única" rede na Internet
- identificar cada máquina de uma rede.

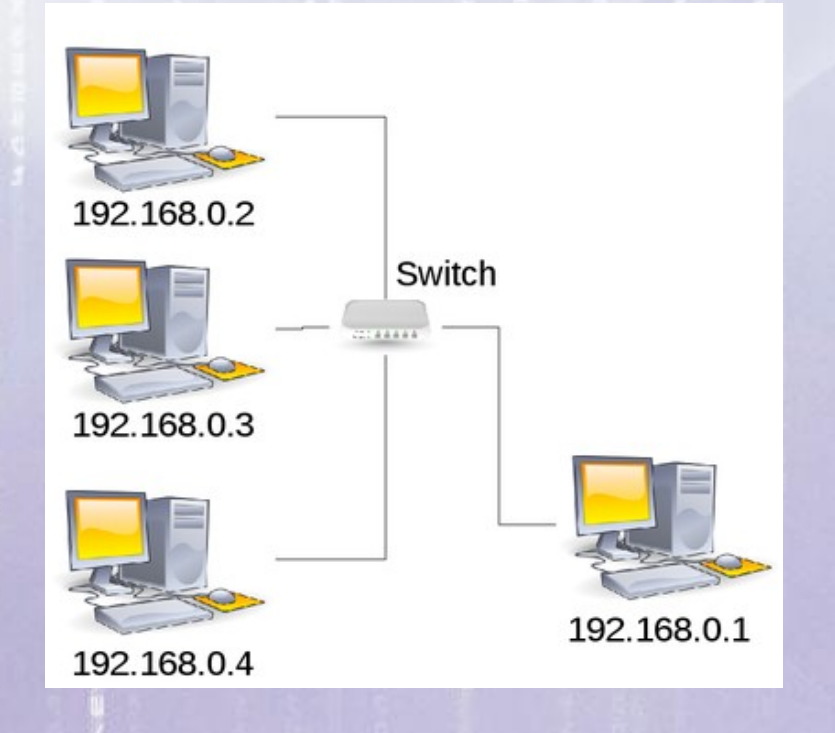

# **O Endereço IP**

Um endereço IP é formado por uma quadra de números que vai de 0 a 255 (um byte), normalmente com o formato: número.número.número.número

Alguns exemplos:

 100.101.102.103 150.165.166.0 200.201.203.255

Uma rede com 4 PCs com os IPs: 192.168.0.1, 192.168.0.2, 192,168.0.3 e 192.168.0.4, interconectados com um switch

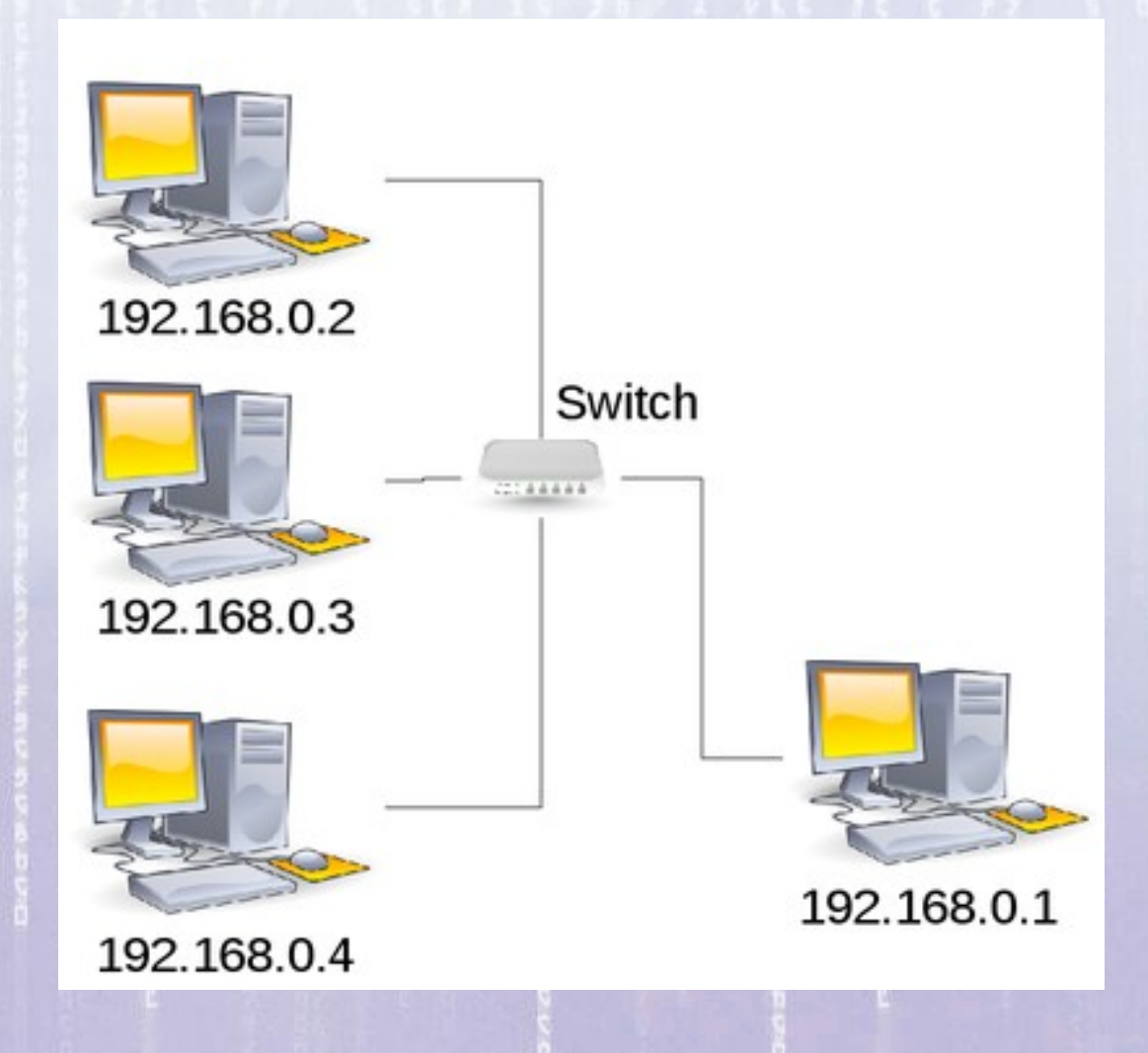

16:18:25

### 16:18:25 **Qual o IP do seu Computador?** Abrir um terminal e digitar: /sbin/ifconfig e localizar o número IP do seu computador na rede.

# **Qual o IP do seu Computador?**

### Abrir um terminal e digitar: /sbin/ifconfig e localizar o número IP do seu computador na rede.

### $sh-3.2$ \$ /sbin/ifconfig

lo

 $eth0$ Link encap: Ethernet Endereco de HW 00:16:d3:24:6a: fb inet end.: 192.168.0.10 Bcast:192.168.0.255 Masc:255.255.255.0 UP BROADCASTMULTICAST MTU:1500 Métrica:1 RX packets:0 errors:0 dropped:0 overruns:0 frame:0 TX packets: 0 errors: 0 dropped: 0 overruns: 0 carrier: 0 colisões:0 txqueuelen:1000 RX bytes:0 (0.0 B) TX bytes:0 (0.0 B) Memória:ee000000-ee020000

> Link encap: Loopback Local inet end.: 127.0.0.1 Masc:255.0.0.0 endereço inet6: :: 1/128 Escopo: Máquina UP LOOPBACKRUNNING MTU:16436 Métrica:1 RX packets:292 errors:0 dropped:0 overruns:0 frame:0 TX packets: 292 errors: 0 dropped: 0 overruns: 0 carrier: 0 colisões:0 txqueuelen:0 RX bytes: 22848 (22.3 KiB) TX bytes: 22848 (22.3 KiB)

16:18:25

# **Qual o IP do seu Computador?**

## Abrir um terminal e digitar: /sbin/ifconfig e localizar o número IP do seu computador na rede.

# Número IP do seu computador

 $sh-3.2$ \$ /sbin/ifconfig Link encap: Ethernet Endereço de HW 00:16:d3:24:6a: fb  $eth0$ inet end.: 192.168.0.10 Bcast:192.168.0.255 Masc:255.255.255.0 UP BROADCASTMULTICAST MTU:1500 Métrica:1 RX packets: 0 errors: 0 dropped: 0 overruns: 0 frame: 0 TX packets: 0 errors: 0 dropped: 0 overruns: 0 carrier: 0 colisões: 0 txqueuelen: 1000 RX bytes:0 (0.0 B) TX bytes:0 (0.0 B) Memória:ee000000-ee020000 lo Link encap: Loopback Local inet end.: 127.0.0.1 Masc:255.0.0.0 endereço inet6: :: 1/128 Escopo: Máquina UP LOOPBACKRUNNING MTU:16436 Métrica:1 RX packets:292 errors:0 dropped:0 overruns:0 frame:0 TX packets: 292 errors: 0 dropped: 0 overruns: 0 carrier: 0 colisões:0 txqueuelen:0 RX bytes: 22848 (22.3 KiB) TX bytes: 22848 (22.3 KiB)

# **Gateway**

 $\Delta N$ 

Gateway

**RED EXTERNA** o INTERNET

O "Gateway", que pode ser traduzido como "portão de entrada", pode ser um PC com duas (ou mais) placas de rede, ou um dispositivo dedicado, utilizado para unir duas redes.

Existem vários usos possíveis para um gateway, desde interligar duas redes que utilizam protocolos diferentes, até compartilhar a conexão com a Internet entre várias estações.

# **Gateway**

16:18:25

Gateway (IP 192.168.0.1) conectando uma rede local à Internet através de um Modem 3G (USB) ou de um modem ADSL (Ex: Velox)

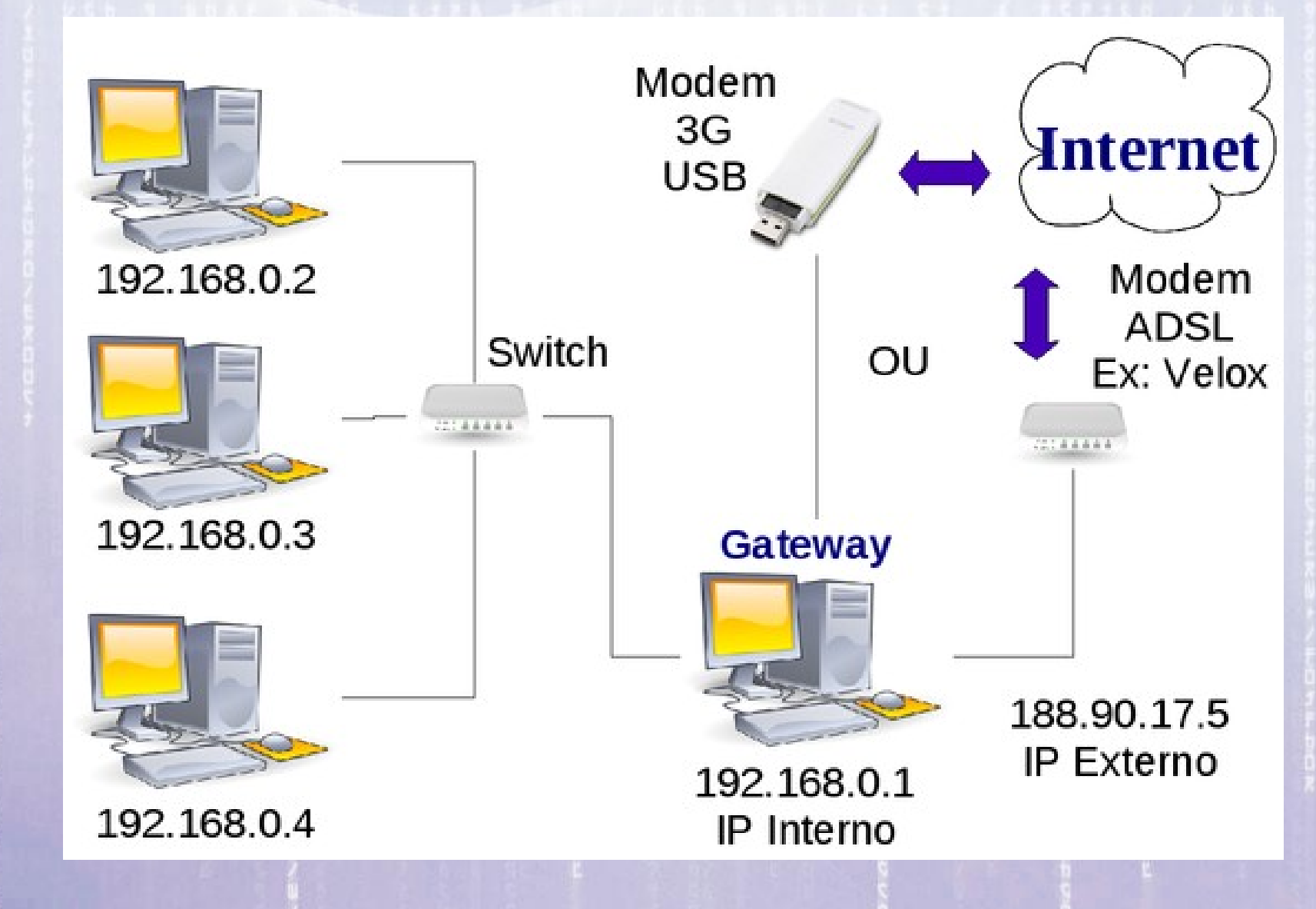

# **O Comando ping**

16:18:26

Verifica se um computador está disponível na rede. Este comando é muito utilizado por alguns programas de conexão e administradores para verificar se uma determinada máquina está conectada na rede e também para verificar o tempo de resposta de cada máquina da rede.

O ping envia pacotes ICMS ECHO\_REQUEST para um computador, este quando recebe o pacote envia uma resposta ao endereço de origem avisando que está disponível na rede.

# **Usando o comando ping**

Para testar o comando "ping" converse com o seu colega e peça para ele dizer o número IP da máquina dele.

Em seguida abra um terminal e execute o comando "ping" com o número IP da máquina do seu colega.

Por exemplo: ping 192.168.0.2

O que acontece?

Para encerrar parar o comando pressionar a tecla "Ctrl" mais a tecla "C" (Ctrl+C).

# **Usando o comando ping**

Exemplo:

ping 192.168.0.2 PING 192.168.0.2 (192.168.0.2) 56(84) bytes of data. 64 bytes from 192.168.0.2: icmp\_seq=1 ttl=64 time=3.44 ms 64 bytes from 192.168.0.2: icmp\_seq=2 ttl=64 time=0.367 ms 64 bytes from 192.168.0.2: icmp\_seq=3 ttl=64 time=0.769 ms  $AC$ 

--- 192.168.0.2 ping statistics --- 3 packets transmitted, 3 received, 0% packet loss, time 2005ms

# **Usando o comando ping**

Agora use o comando ping com um endereço na Internet.

Por exemplo:

ping www. google.com

ou

ping www.altavista.com

ou

ping www.c2o.pro.br

O que acontece?

16:18:26

Um URL (do inglês **U**niform **R**esource **L**ocator), em português Localizador-Padrão de Recursos, é o endereço de um recurso (um computador, um arquivo, uma impressora etc.), disponível em uma rede; seja a Internet, ou uma intranet.

Uma URL tem a seguinte estrutura: protocolo://máquina/caminho/recurso.

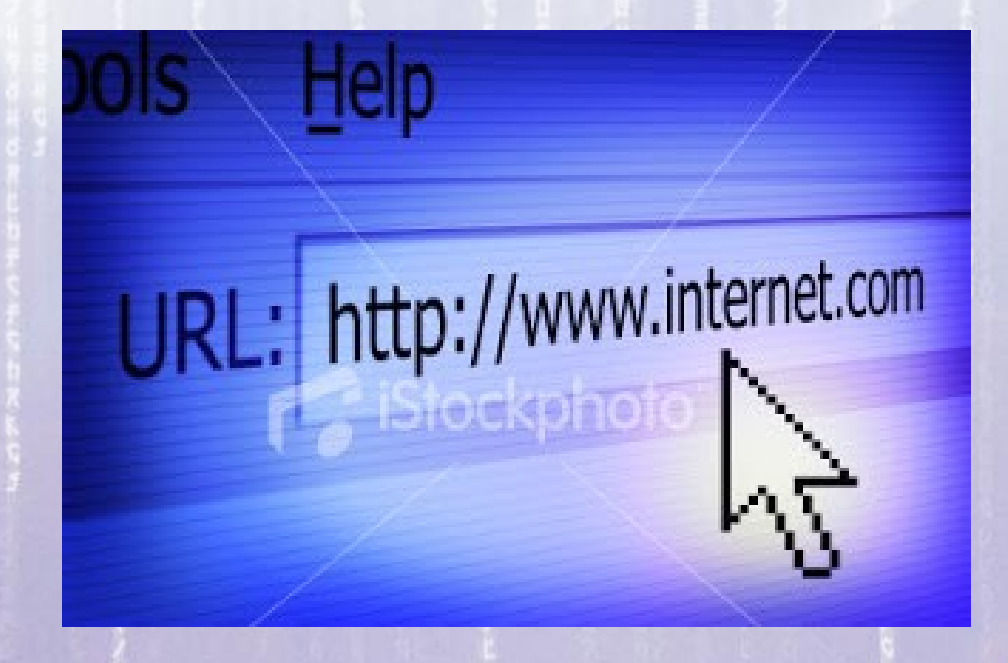

16:18:26

Um URL (do inglês **U**niform **R**esource **L**ocator), em português Localizador-Padrão de Recursos, é o endereço de um recurso (um computador, um arquivo, uma impressora etc.), disponível em uma rede; seja a Internet, ou uma intranet.

Uma URL tem a seguinte estrutura: protocolo://máquina/caminho/recurso.

Ou seja, os endereços em uma rede podem ser representados pelo número IP ou por um nome.

Por exemplo, abra um terminal e digite: ping www.google.com

16:18:26

Digite no terminal o comando:

ping www.google.com

E anote o número IP que aparece entre parêntesis nas mensagens de retorno do comando ping:

PING www.google.com (74.125.137.105) 56(84) bytes of data. 64 bytes from yh-in-f105.1e100.net (74.125.137.105): icmp\_seq=1 ttl=44 time=259 ms 64 bytes from yh-in-f105.1e100.net (74.125.137.105): icmp\_seq=2 ttl=44 time=283 ms

Em seguida abra um navegador: Galeon e digite no campo endereço o número IP que você obteve com o comando ping e veja o que aparece.

16:18:26

Digite no terminal o comando:

ping www.google.com

E anote o número IP que aparece entre parêntesis nas mensagens de retorno do comando ping:

PING www.google.com (74.125.137.105) 56(84) bytes of data. 64 bytes from yh-in-f105.1e100.net (74.125.137.105): icmp\_seq=1 ttl=44 time=259 ms 64 bytes from yh-in-f105.1e100.net (74.125.137.105): icmp\_seq=2 ttl=44 time=283 ms

Em seguida abra um navegador: Galeon e digite no campo endereço o número IP que você obteve com o comando ping e veja o que aparece.

### 16:18:26 **Como a informação circula na Rede?**

Em uma rede de computadores a informação é transmitida na forma de pacotes que é uma estrutura unitária de transmissão de dados ou uma sequência de dados transmitida por uma rede.

A informação a transmitir geralmente é quebrada em inúmeros pacotes e então transmitida. Além da parte da informação, o pacote possui um cabeçalho, que contém informações importantes para a transmissão, como o endereço do destinatário, soma para checagem de erros, prioridades, entre outras.

### 16:18:26 **Como a informação circula na Rede?**

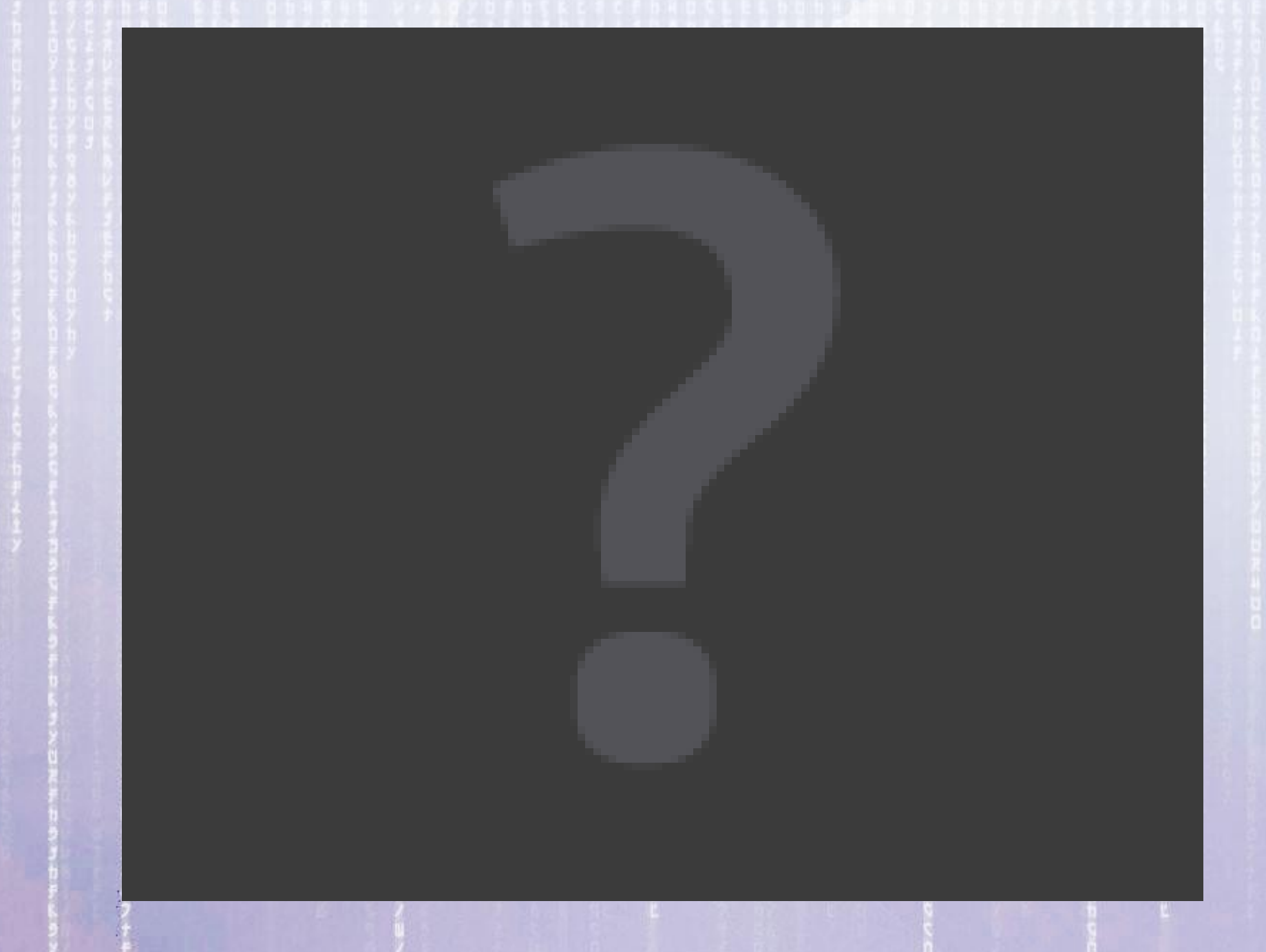